# Local Dual Credit Exams

Accessing Exams for Health & Wellness, Personal Finance, and College Success

### Logging Into eLearn

- Go to <https://elearn.jscc.edu/d2l/local>
- Username: FirstName.LastName
- Password: 8 digit birthdate (mmddyyyy)

• Need assistance? Call Distance Education at 731-425-2623

# Accessing LDC Course

• Click on the course icon under "My Courses."

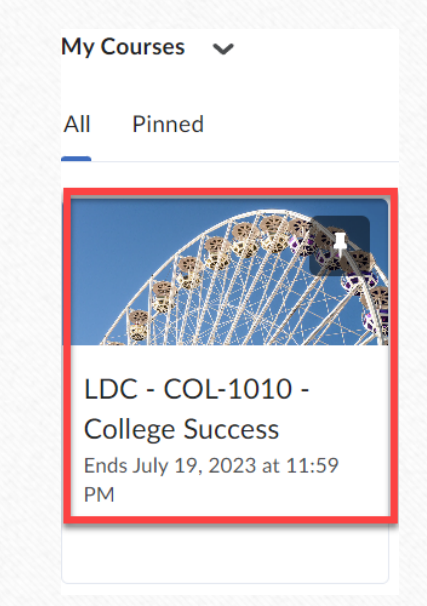

# Accessing the Exam

• Click on Testing in the navbar of the course.

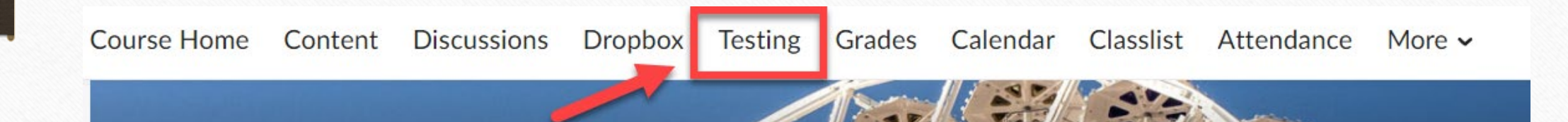

### First Steps of Taking Exam

- First, take the permission exam. Click the link to the permission exam and select Start Quiz at the bottom.
	- Students have to select "Yes" to the question on the permission exam before JSCC can release their grade back to their high school.

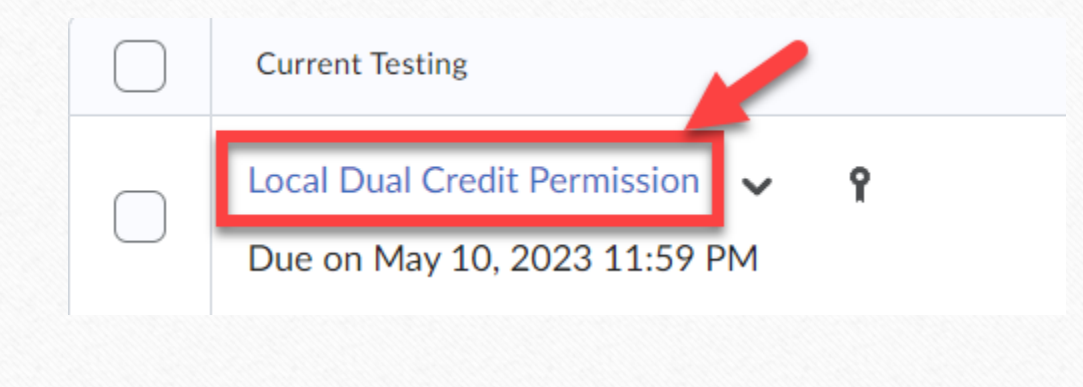

#### Take the Challenge Exam

- Once the permission exam has been completed, the challenge exam will open.
- Click the link to the challenge exam and select Start Quiz at the bottom.

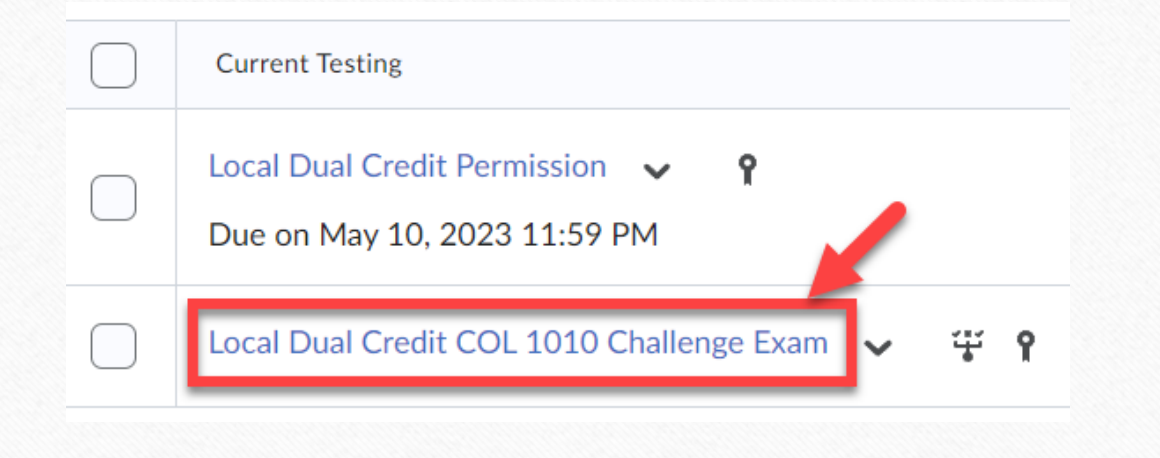

# Submitting the Exam

• Click the submit button once all questions on the exam have been answered.

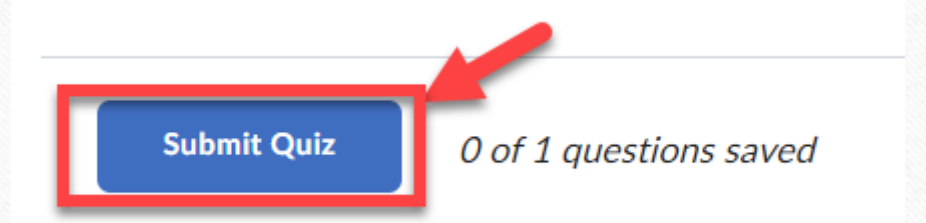